**Storypad Crack Keygen Download [Win/Mac]**

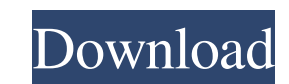

**Storypad Crack Free**

Storypad was designed to capture and develop stories from multiple sources and convert them into standalone individual stories. You can create multiple categories for each story and combine it with a variety of media formats. The application has a friendly interface which allows you to easily add, remove or edit a variety of media types including images, audio and video. You can also select a category type from a range of pre-defined categories or create your own. Storypad has a simple and easy to use interface which makes it extremely easy to add your stories. The interface will guide you step by step and it is also simple to remove, change, add or remove media types. What's in the installer: Storypad installed the following software to perform a clean installation of the application. The update installer package includes the update to Storypad 1.3. You can manually run this package to update your existing installation of Storypad from 1.2.5.x to 1.3.x or you can install the update using the automatic update feature which will determine whether a newer version is available and automatically download and install it for you. What's new in this version: Stories: New Stories Wizard – Allows you to build stories easily using the new Stories Wizard. You can build stories using your own categories or the pre-defined categories of: Headline, Text, Standfirst, By-line, Image and Caption. You can also click on a category to view all the stories that have already been created using that category. You can also use the new wizard to import stories from other Storypad installation. Images: Support for new image widths – The application will now import images in new widths, including widescreen, large/standard/tall. If you use other applications to manage your photos, you should be able to import them into Storypad as well. Text: Better Page Layout – You can now add and remove text from the side bar. Help Page: Better Help Message – The help message now appears at the bottom of the screen. Bug Fixes: Visual Catching Errors – If you were experiencing problems importing images from CD/DVD, try installing the update and it should resolve the issue. What's new in this version: Stories: New Stories Wizard – Allows you to build stories easily using the new Stories Wizard. You can build stories

Input: A page with multiple stories. ( For example a webpage with many stories and paragraphs on a single page.) Input story (in a html format) Output: Desired story structure. (Story, headline, text, standfirst, image and image alt text) The Storypad software is designed to create a new story out of a html page for each story found on the page. This allows each story to be further split down into categories such as headline, text, standfirst, image and image alt text. The Storypad software will create multiple stories with each story containing the headline, text, image and image alt text. If the input page has multiple story paragraphs in it the Storypad software will use each paragraph as a new story. The Storypad software also allows for multiple headlines to be created on the same page. Using Storypad, you can create headlines for news stories, web page headlines, in-text headlines, magazine, newspaper or a newsletter. Ideally you need to use a word processor to create the text and images on the page as well as uploading it to the Storypad software. In the case of a webpage, you need to click on the three dots on the right hand side of the screen. Then select "Create a new story". The story will then appear in the list in the order of the story number on the html page. To select a specific story use the story number in the list to select the story. How does Storypad work? To create a new story with Storypad, you will first need to identify which story is going to be your headline, this should be the largest story on the page, although you could create multiple stories as long as each story contains a different heading. To select a story from the list click on the story number. This will open up the story details for that particular story. The Storypad software will have used the text in the story to determine the headline, headline text, image and image alt text. If a particular line of text in the story does not have the correct information for the headline, headline text, image and image alt text then you will get an error message. You can select the headline text, image and image alt text for each story in the story details. When the story details page is displayed in the Storypad software, you will see the headline, headline text 77a5ca646e

This is the Storypad 2.0 Java program. It replaces the old one with some improvements and additions. It will store each story in XML format with a unique identifier. To use the program, first load up the story xml file(s) that you wish to convert from the storypad theme folder. Each story will have its own main category, such as: 1)Headline 2)Introduction 3)Body 4)Byline 5)Image 6)Caption 7)Link 8)Sources 9)Title 10)Slug Each of the categories has a tab page that can be used to display or hide the story or any content for that matter. The headers for each category can be edited from within the program. When a story is finished, you can save it to a directory, or you can send it to an email or a page for further editing. You can also set the initial page for your story, including headers and formatting. You can also edit the story as you work on it, making sure that all your edits are saved. Then, before publishing your story, you can choose to save the story to disk or send it to a web page. Each story can have multiple bylines (authors). If a story has multiple bylines, the bylines will be automatically numbered, with each byline given a unique number in that range. Each author can then have his or her own set of bylines. The byline style can be edited from within the program. You can also set the initial page for your story, including headers and formatting. You can also edit the story as you work on it, making sure that all your edits are saved. Then, before publishing your story, you can choose to save the story to disk or send it to a web page. Each byline will have a default image for use in the web page. If you would like to change the image for a particular byline, simply select the byline and you can change the image. This program is designed to convert a page from one story format to a new format. So when converting from

**What's New in the Storypad?**

Storypad is a Java based application designed to create digital stories using a simple web based text input box. The data is then automatically posted to a secure database. The database can then be accessed and manipulated using a variety of tools to be repurposed as digital stories. Storypad is designed to allow for creating a large number of stories to be posted to the site in a short time. Storypad consists of a main window and a design window. The main window contains the text input box where the story title and description can be entered. The design window shows a preview of the finished story on the right side of the screen. This design window can be used to create the story categories and to add images, video and audio to the story. The Storypad configuration window is used to set up all the story related variables. At its core, Storypad is built using a variety of Java Technologies. The default configuration used by the standard Storypad will allow for the creation of a fixed number of stories with a maximum of 10,000 characters. This feature can be disabled by the end user through the configuration window. Storypad is divided into three major sub-modules that are divided in a 3-tier relationship with the main window. The top level is the main window, the middle level is the data layer and the bottom level is the view layer. This structure allows for the efficient storage and reuse of information and allows for the two windows to communicate and update their data. Storypad also includes a large number of features that allow for the creation of multiple stories on the fly. This is a great feature to allow for the creation of a large number of stories in a short time. Features: Storypad allows for the creation of multiple stories on the fly. The data entry is done in the main window and can be split in to separate fields for the different categories or stories. The completed story can then be posted to the database with just a single click. Storypad allows for the creation of categories such as headline, standfirst, text, by-line, image and caption. Each of these categories can be configured with different variables for the text and images. The background color of the text and the text font can be configured as well. Each of these variables can be used to perform different functions such as formatting text to be bold, left or right justified, in a particular style and size. Storypad has a number of different functions. First is the ability to automatically convert text input into a variety of different story categories. This allows for the quick creation of different types of digital stories. Secondly is the ability to quickly create a large number of stories in a short time. The main window allows for text input that is posted to a secure database. The database can then be accessed and manipulated using a variety of tools to create a digital story. The views are accessible through the design window. There are several views that can be

**System Requirements For Storypad:**

"Next-Gen" Next-Gen consoles have the following minimum requirements. NVIDIA GeForce GTX 660 or AMD Radeon HD 7970 OpenGL 3.2 or later HDCP 2.2 If you use AMD hardware, any version of AMD Catalyst Driver is supported. AMD hardware requirements: AMD Catalyst 11.12 or later (previously known as "Catalyst 11.8") AMD HD3D AMD Radeon HD 5000 Series (HD 5800, HD 5700, HD 5750

[https://rko-broker.ru/wp-content/uploads/2022/06/Safe\\_Passage.pdf](https://rko-broker.ru/wp-content/uploads/2022/06/Safe_Passage.pdf) [https://gameurnews.fr/upload/files/2022/06/noZDwh4KyqI67z17ZJQF\\_06\\_0975a164e18f6d1fdcae46cc1695ad36\\_file.pdf](https://gameurnews.fr/upload/files/2022/06/noZDwh4KyqI67z17ZJQF_06_0975a164e18f6d1fdcae46cc1695ad36_file.pdf) <https://cch2.org/portal/checklists/checklist.php?clid=7796> <https://foame.org/?p=4225> <https://elsaltodeconsciencia.com/yahoo-archive-manipulator-1-1-7-0-crack-free-pc-windows-updated-2022/> [https://www.energiafocus.it/wp-content/uploads/2022/06/Minecraft\\_Mod\\_Installer.pdf](https://www.energiafocus.it/wp-content/uploads/2022/06/Minecraft_Mod_Installer.pdf) <https://www.soroherbaria.org/portal/checklists/checklist.php?clid=62466> [https://sbrelo.com/upload/files/2022/06/sfsss1X3CTJyKB3KqaCl\\_06\\_0975a164e18f6d1fdcae46cc1695ad36\\_file.pdf](https://sbrelo.com/upload/files/2022/06/sfsss1X3CTJyKB3KqaCl_06_0975a164e18f6d1fdcae46cc1695ad36_file.pdf) <https://expressionpersonelle.com/wp-content/uploads/2022/06/sailverd.pdf> <https://biodiversidad.gt/portal/checklists/checklist.php?clid=3859>